# How to Create Shortcuts for Easier Access to Information with Rich Menu

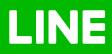

# How to Create Shortcuts for Easier Access to Information with Rich Menu

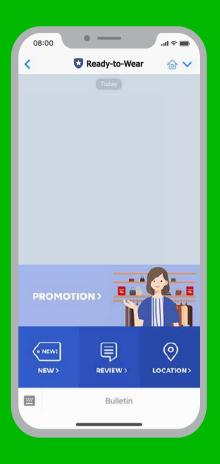

### How to Create Shortcuts for Easier Access to Information with Rich Menu

Rich Menu is made up of shortcuts designed for your customers to access necessary information easier and faster. It appears as images near the keyboard in a chat room, in which you can insert any links you like.

- ✓ Faster searches
- Less demand for the administrator to answer questions
- ✓ More time to close your sales

## How to Create Shortcuts with Rich Menu

#### 1. Go to manager.line.biz (LINE Official Account Manager)

\*The recommended browser is Google Chrome.

| manager.liı | ne.biz                                                                  |  |
|-------------|-------------------------------------------------------------------------|--|
|             | LINE Business ID                                                        |  |
|             | Log in with LINE account                                                |  |
|             | or                                                                      |  |
|             | Log in with business account                                            |  |
|             | Create an account                                                       |  |
|             | By logging in to LINE Business ID, you agree to the <u>Terms of Use</u> |  |
|             | About LINE Business ID                                                  |  |
|             | English • Hele Tama of Day @1047 Corporation                            |  |
|             |                                                                         |  |

#### 2. Click 'Rich Menu'

#### 3. Click 'New'

You will be taken to the Rich Menu screen to create a new one.

|                                            | y-to-Wear 👻 @ReadytoWear 🦪 🛔 38,70                                                            | 0 Response mode : Chat |                                           |            |  |  |
|--------------------------------------------|-----------------------------------------------------------------------------------------------|------------------------|-------------------------------------------|------------|--|--|
| Home Notifications Insight                 | Chats Profile                                                                                 |                        |                                           | 🗘 Settings |  |  |
| Broadcast<br>Timeline                      | Rich menus 3 Create new                                                                       |                        |                                           |            |  |  |
| Greeting message<br>Auto-response messages | Create interactive menus to show on the<br>Only rich menus created from this page             |                        | s buttons for coupons, important links, a | nd more,   |  |  |
| Rich messages                              | Filter by status All ~                                                                        | Макараллууу            | 1~ E. HEVID/YWY                           | Q Clear    |  |  |
| Rich video messages<br>Card-based messages | Title                                                                                         | Image                  | Display period                            | Status     |  |  |
| Rich menus                                 | There are no items to display. Click the "Create new" button in the top right to get started. |                        |                                           |            |  |  |
| Coupons<br>Reward cards                    |                                                                                               |                        |                                           |            |  |  |
| Surveys                                    |                                                                                               |                        |                                           |            |  |  |
| Gain friends                               |                                                                                               |                        |                                           |            |  |  |
| © LINE Corporation Terms and Conditions    | of Use Messaging API Terms and Conditions Guide                                               | lines Legal notices    |                                           |            |  |  |
| o Line Corporation democerchildren         | niti inifani ya gegenneki mitiki inifani                                                      | an salaw na ng wasaki. |                                           |            |  |  |

#### 4. Menu Settings

- Title: Enter the tile of your 'Rich Menu', up to 30 characters maximum. The title will not be shown to the users.
- Status: You can enable or disable the Rich Menu on your customers' screen and specify the period of time you want it to appear.

\*Rich Menu can be applied individually. In case of redundant settings, the "On" button will be inactive

- Text on Menu Bar: This will appear on the 'Rich Menu' at the bottom of the chat screen.
- Default Menu: If you select 'Show', the Rich Menu will automatically appear when customers open a chat screen. On the contrary, if you select 'Hide', customers need to tap the text on the menu bar to see Rich Menu.

| ● ● G INE ← ■ G manager.line.biz |                                                    |              |             |          |       |              |      | < 999+   | 🖸 Ready-to-Wear | Q       |
|----------------------------------|----------------------------------------------------|--------------|-------------|----------|-------|--------------|------|----------|-----------------|---------|
| Rich video messages              | Menu settings                                      |              |             |          |       |              |      |          |                 |         |
| Card-based messages              | Title                                              | Enter Stie   |             |          |       | 0/30         |      |          |                 | -       |
| Rich menus                       | Status                                             | On On        |             |          |       |              |      |          |                 |         |
| Coupons                          |                                                    | Off          |             |          |       |              |      |          |                 |         |
| Reward cards                     | Display period                                     |              |             |          | ~     |              |      |          |                 |         |
| Burveys                          | 9                                                  | MM/DD/Y/YY   |             |          | Clear |              |      |          |                 |         |
| Gain friends                     |                                                    |              |             |          |       |              |      |          |                 |         |
|                                  | Menu bar label 💿                                   | Menu         |             |          |       |              |      |          |                 |         |
|                                  |                                                    | Custom label |             | oct 0/14 |       |              |      |          |                 |         |
|                                  |                                                    |              |             |          |       |              |      |          |                 |         |
|                                  | Default behavior ⑦                                 | O Shown      |             |          |       |              |      |          |                 |         |
|                                  |                                                    | Collapsed    |             |          |       |              |      |          |                 |         |
|                                  |                                                    |              |             |          |       |              |      |          | - 21/4-         | P       |
|                                  | Menu content                                       |              |             |          |       |              |      | NEW >    |                 | -0      |
|                                  | Menu content                                       |              |             |          |       | O Design gui | ide. | COLLEG   | HON WITH        | 1       |
|                                  |                                                    | Actions      |             |          |       | =            | 22   |          |                 |         |
|                                  | A B C                                              |              |             |          |       |              |      | <u>۳</u> | Ø               | (       |
|                                  | International and an international and appropriate | - A          |             |          |       |              |      |          |                 |         |
|                                  | DEF                                                |              | Action type | Link     |       |              |      | PARTN 3  | WOMEN>          | STOR    |
|                                  |                                                    |              |             |          |       |              |      |          |                 |         |
|                                  | Select template                                    |              |             |          |       |              |      |          |                 | <u></u> |

#### 5. Select 'Template'

This feature helps you allocate a link area. You need to upload a picture to be used as the background of Rich Menu.

#### • Large Rich Menu

The size of the image should be 2500 x 1686 pixels for the highest resolution output.

#### • Compact Rich Menu

The size of the image should be 2500 x 843 pixels for the highest resolution output.

The picture format should be PNG or JPG, and the size should not exceed 1MB. Please download 'Design Guide' to see more sizes and guidelines for proper formatting.

| Rich menuz              | Select a template X |
|-------------------------|---------------------|
| Coupons<br>Reward cards | Large               |
| Surveys<br>Gain friends |                     |
|                         | 5 Compact           |
|                         |                     |
|                         | *                   |
|                         | Cancel Apply        |

#### 6. Click 'Design Guide'

You can find more details of the template you like here.

| ← C manager.line.biz |                 |                                           | •                                 |              |
|----------------------|-----------------|-------------------------------------------|-----------------------------------|--------------|
|                      | Menu content    |                                           | 6                                 | Design guide |
|                      |                 | Actions                                   |                                   | ≡ 11         |
|                      |                 | * A                                       |                                   |              |
|                      |                 | Action type                               | Link                              | Ψ.           |
|                      | Select template | -                                         | Enter URL                         |              |
|                      | Upload image    |                                           | Tribe a damogilise of this active |              |
|                      | Create image    | Action tabel (20<br>sharacters or less) 🗇 | True a murginer of the active     |              |
|                      |                 |                                           |                                   | 0/30         |
|                      |                 | ~ B                                       |                                   |              |
|                      |                 | Action type                               | Link                              |              |
|                      |                 |                                           | Trise 1.00.                       |              |
|                      |                 | Action label (20)                         | Trace a description of the action |              |
|                      |                 | characters or less) ④                     |                                   |              |
|                      |                 |                                           |                                   |              |

#### 7. 'Action' Settings

- Types of Actions : There are 4 types available Link, Coupon, Text, and Reward Card. If a URL or coupon is selected, an action label will be required.
- Action Label : You can add text to invite your customers to click the link. The text should contain up to 20 characters maximum. It will appear when opened on incompatible devices.

| ← 1 C manager.line.biz |                              |                                           |                                   | F             |
|------------------------|------------------------------|-------------------------------------------|-----------------------------------|---------------|
|                        | Menu content                 |                                           |                                   | Design guide  |
|                        |                              | * A                                       | 2                                 |               |
|                        |                              | Action type                               | Link                              | *             |
|                        |                              |                                           | Erbe URL                          |               |
|                        | Select template              | Action tabel (20<br>characters or less) ① | feter a damegtive of this active  |               |
|                        | Upload image<br>Create image |                                           |                                   |               |
|                        | 2                            |                                           |                                   | 8/20          |
|                        | <b>v</b>                     | ¥ 8                                       |                                   |               |
|                        |                              | Action type                               | Link                              | () <b>e</b> ( |
|                        |                              |                                           | Entry 1381                        |               |
|                        |                              | Action label (20<br>characters or less) ② | Under a view plane of this action |               |
|                        |                              |                                           |                                   | 10/20         |

8. Click 'Save' once completed

| Menu content                 |                                           |                                     | O Design guide |
|------------------------------|-------------------------------------------|-------------------------------------|----------------|
|                              | Actions                                   |                                     | ≡ [1]          |
|                              | ~ A                                       |                                     |                |
|                              | Action type                               | Link                                | 12             |
| Select template              |                                           | Enter ORL                           |                |
| Upload image<br>Create image | Action label (20<br>characters or less) ① | Differ a description of this action |                |
|                              |                                           |                                     | 0/20           |
| < Back to list               | Sir                                       | e)                                  | - 1            |
| S Back to list               | 8 Sav                                     |                                     |                |

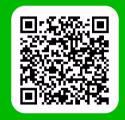

LINE For Business: @LINEBIZTH www.linebiz.com/th